## COMMENT COMMANDER UN PRODUIT

Après s'être connecté [à www.samsub-merignac.fr,](http://www.samsub-merignac.fr/) cliquer sur le symbole Caddy

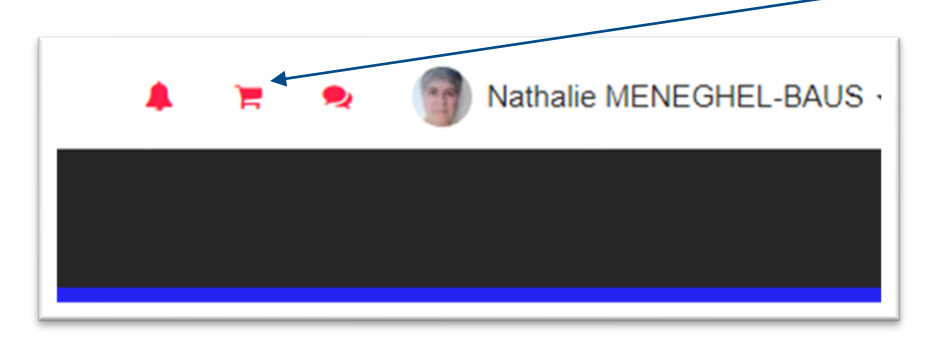

## Une fois dans le Panier, cliquer sur le bouton Produits pour afficher la liste des produits

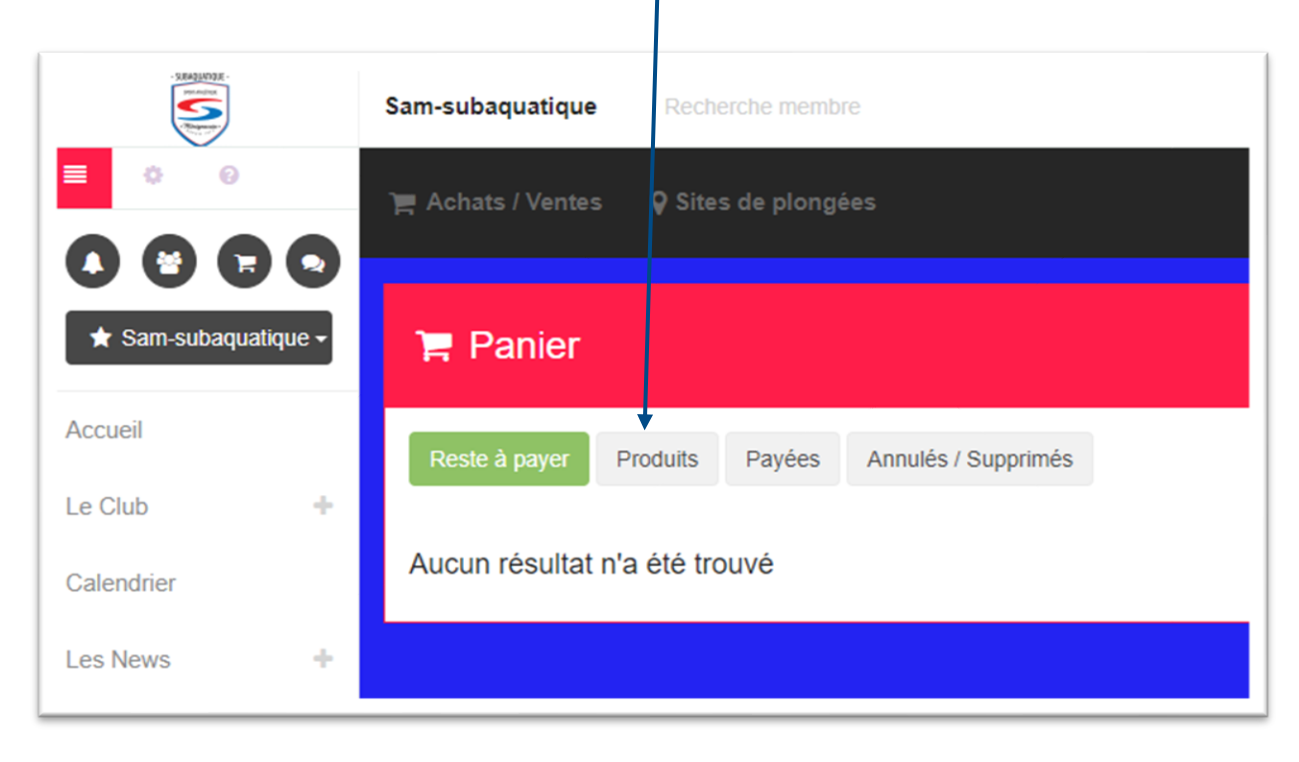

## Rechercher le produit dans la liste (ex. Carte Niveau 1), et cliquer sur "Ajouter au panier"

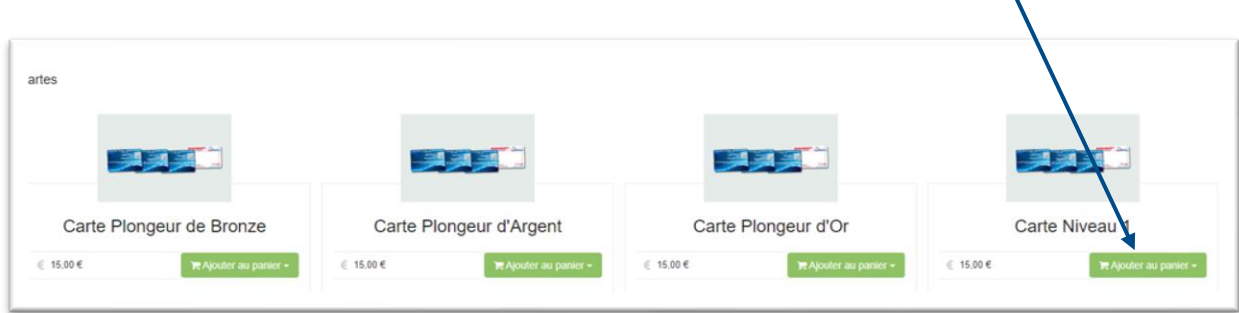

Une fois la commande effectuée, il ne reste plus qu'à effectuer le règlement.

Il peut se faire via CB en cliquant sur le bouton "Payer par Carte Bancaire" et votre carte sera commandée sur le site de la FFESSM rapidement.

Pour les règlements Espèces ou Chèque (à l'ordre de SAM Subaquatique) le délai de commande FFESSM sera lié à la remise de votre règlement au trésorier.

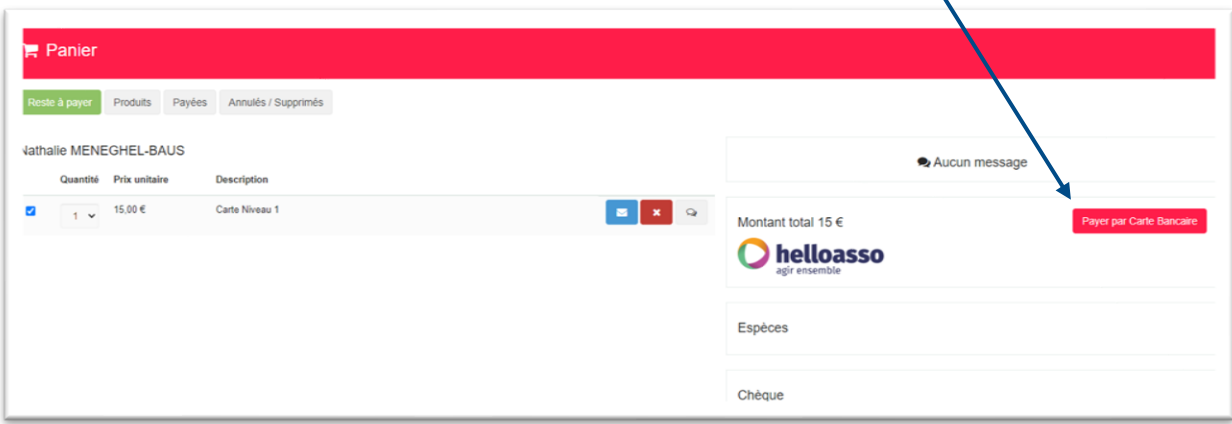